## **ONDE – Radiation d'un élève**

La radiation d'un élève dans ONDE se fait à partir du menu **ELEVES -> Radiation.** 

*Pour rappel, il est possible d'effectuer une radiation sur ONDE uniquement pour les élèves admis définitivement.* 

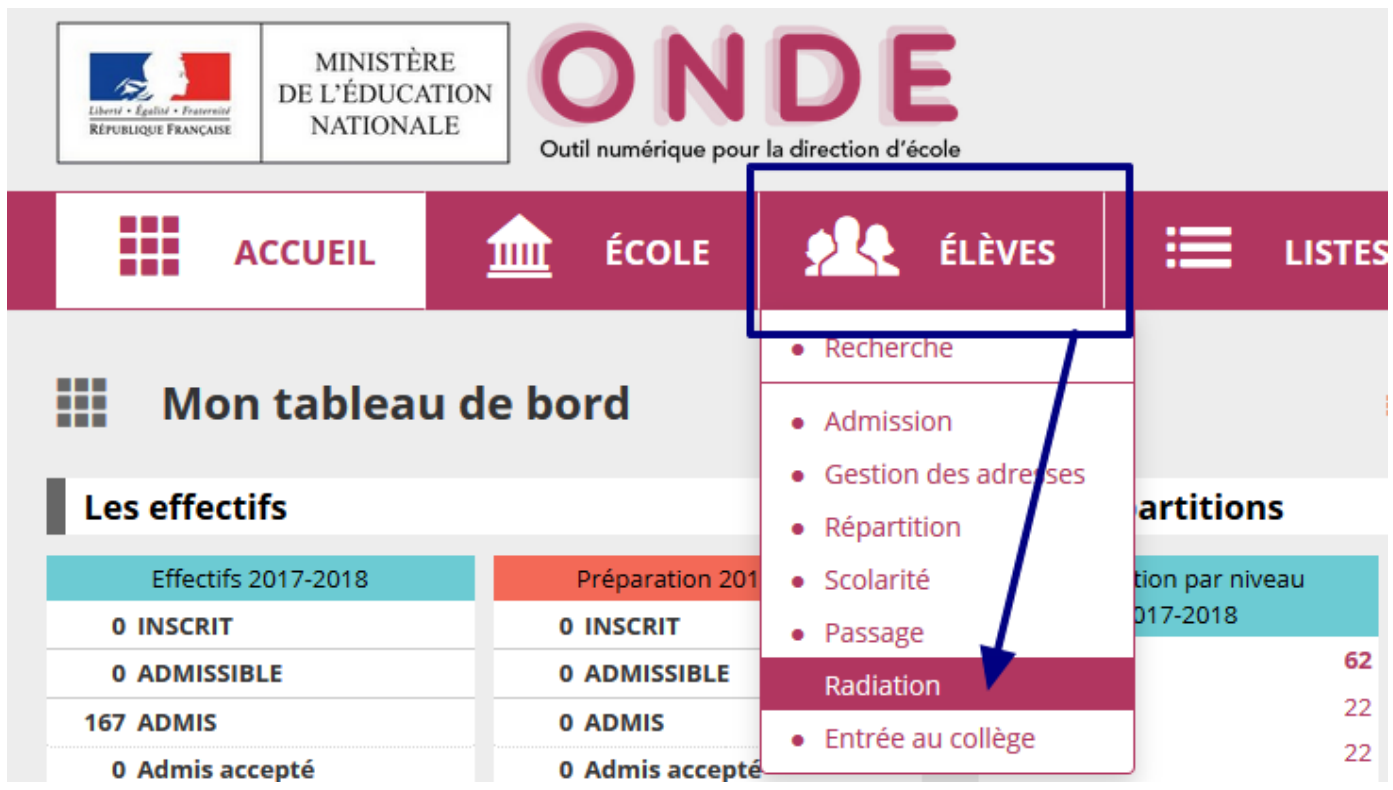

Vous faites une recherche avec un des champs possibles puis vous cliquez sur l'icône de recherche.

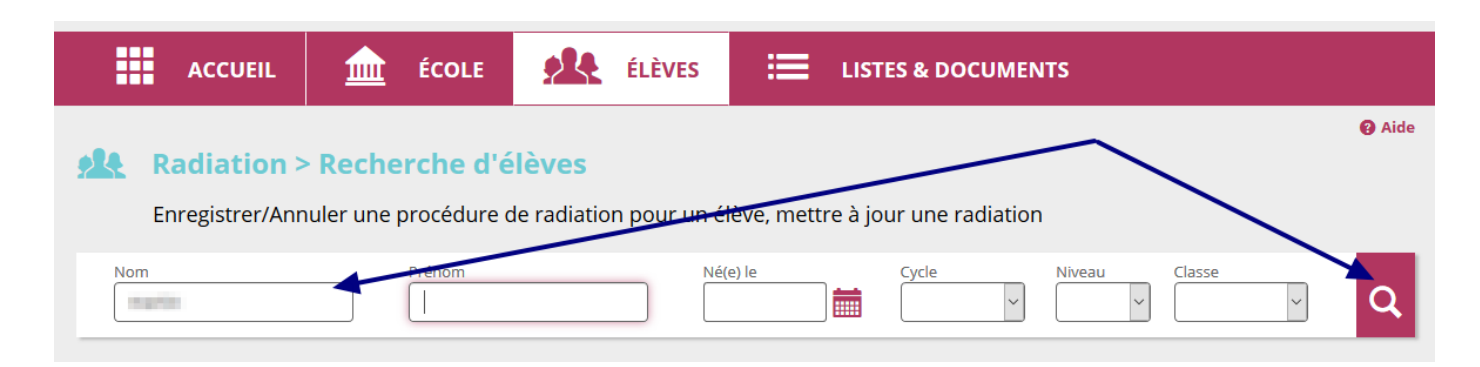

La liste des élèves correspondant apparaît, vous sélectionnez l'élève en question puis vous indiquez la date à laquelle aura lieu la radiation.

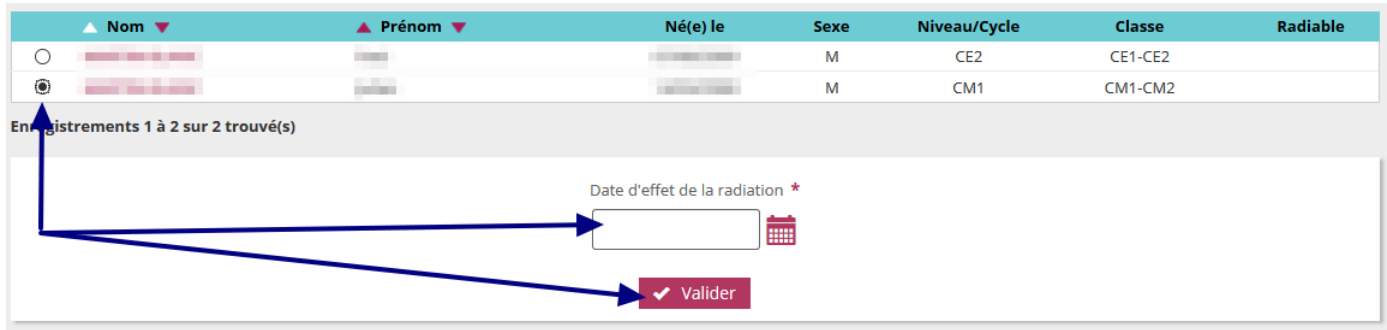

Une fenêtre pop-up doit apparaître vous demandant de valider cette demande.

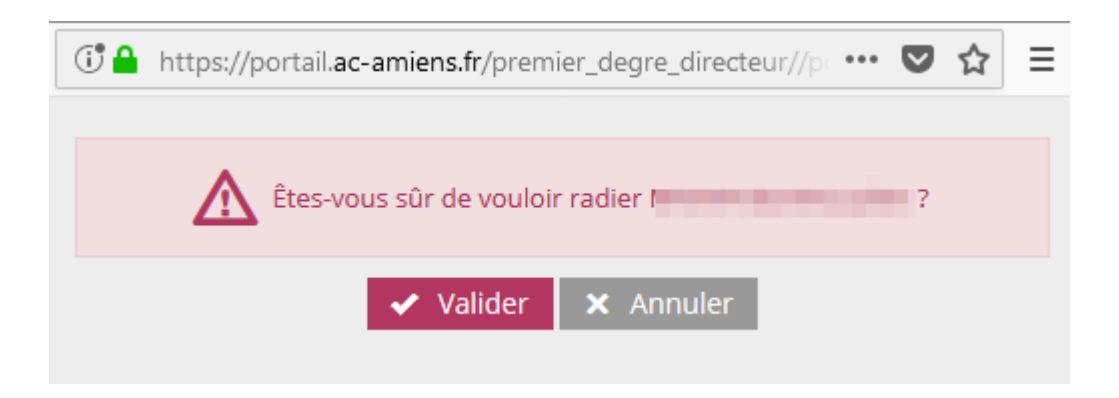

Sur la page suivante, vous pourrez éditer le certificat de radiation en pdf.

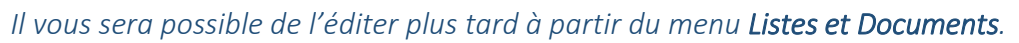

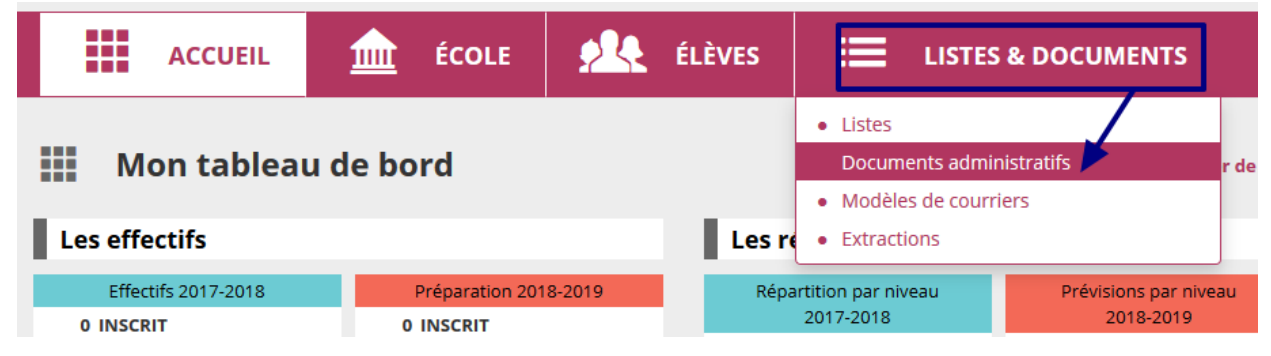